*24. Januar 2006 GPS1200\_Einrichten GPRS - mobile Internet\_de.doc*

Nachfolgend wird beschrieben, wie ein GX1230 - Sensor als GPRS / mobile Internet - Rover konfiguriert werden kann. Anhand dieser Konfiguration kann anschliessend der Rover zusammen mit dem swipos\_GIS/GEO - Korrekturdatendienst eingesetzt werden. Die dargestellten Einstellungen basieren auf der Firmware Version 3.0.

Informationen zum swipos\_GIS/GEO - Korrekturdatendienst finden Sie auch im Internet unter *http://www.swisstopo.ch/de/services/swipos/;jsessionid=2rwa6rpforge*

### *Internet-Schnittstelle definieren*

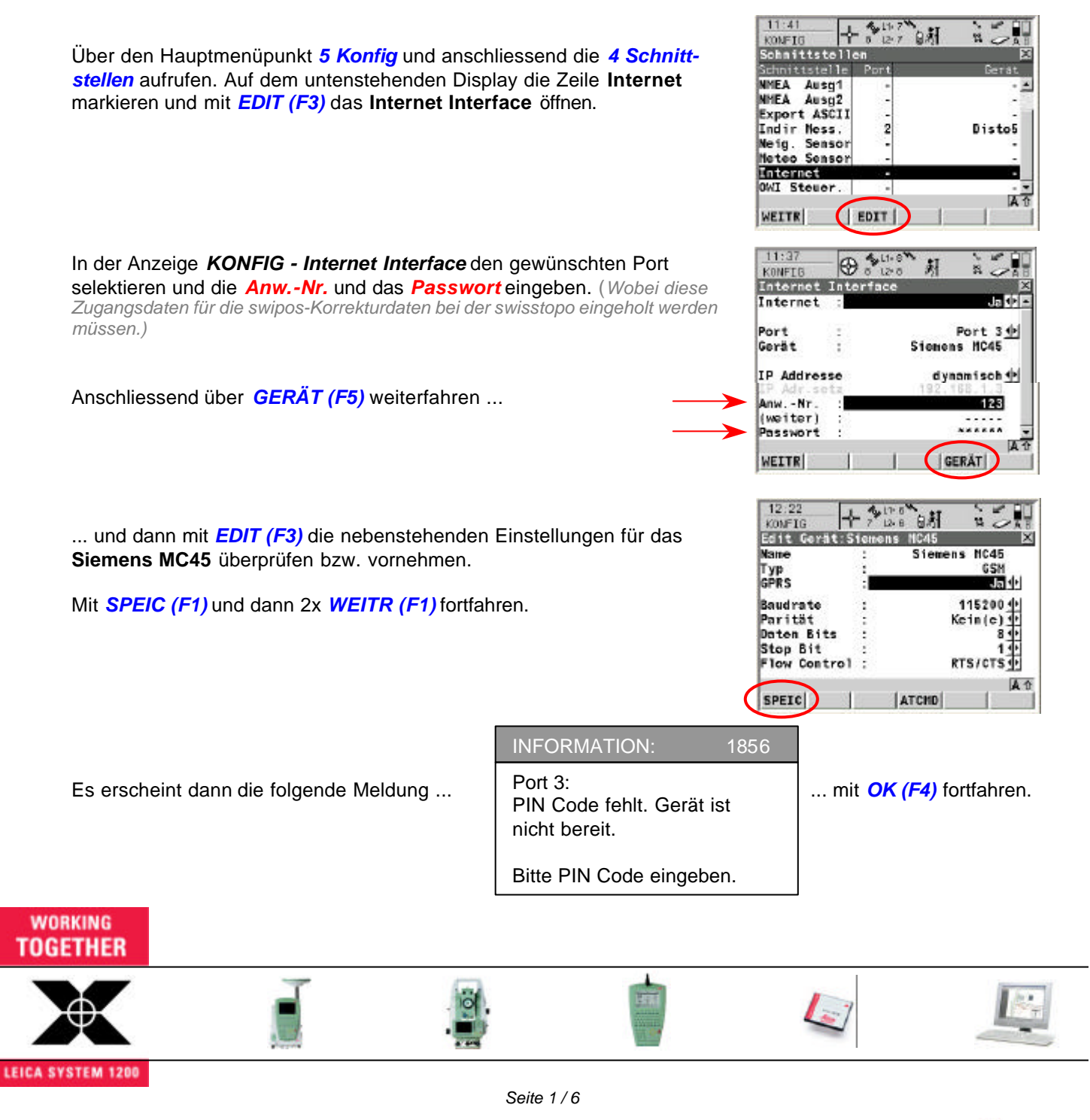

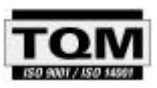

Leica Geosystems AG, Europa-Strasse 21, CH-8152 Glattbrugg

Tel +41 1 809 33 11 e-mail: support.swiss@leica-geosystems.com<br>Fax +41 1 810 79 37 http://www.leica-geosystems.ch http://www.leica-geosystems.ch

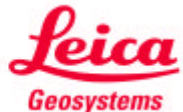

*24. Januar 2006 GPS1200\_Einrichten GPRS - mobile Internet\_de.doc*

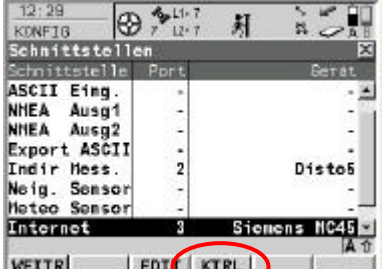

Über *KTRL (F4)* weiterfahren und dann mit *CODES (F3)* den gewünschten **PIN-Code** der SIM-Karte eingeben. *Es ist dabei nicht notwendig, auch den PUK-Code einzugeben.* Anschliessend mit *WEITR (F1)* auf den folgenden Display zurückkehren ...

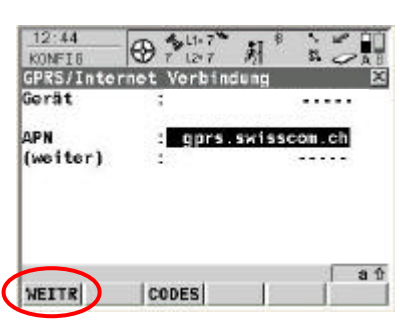

*(Eventuell erscheint bereits jetzt die Meldung, dass das "Port3: GSM initialisiert" ist und kurz darau die Meldung, dass Port 3: APN fehlt).*

... hier muss noch der sogenannten GPRS-Zugangspunkt (**APN**: **gprs.swisscom.ch**) eingegeben werden. Mit *WEITR (F1)* fortfahren ...

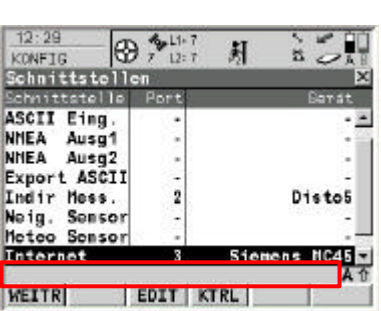

In der Statuszeile erscheint nach ca. 5 Sekunden nochmals die Meldung: **Port 3: GSM initialisiert** erscheint.

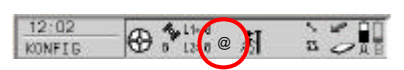

Ca. 10 Sekunden später erscheint eine zweite Meldung: **Mit dem Internet verbunden**.

Ebenso wird in der Symbolleiste das Symbol **@** angezeigt. Dies bedeutet nun, dass der GPS Sensor mit dem Internet verbunden ist. Es fliessen jedoch noch keinerlei Daten.

#### *Echtzeit-Schnittstelle definieren*

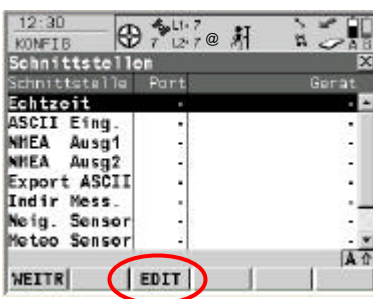

Auf dem nebenstehenden Display die Zeile **Echtzeit** markieren und mit *EDIT (F3)* den **Echtzeit Modus** öffnen ...

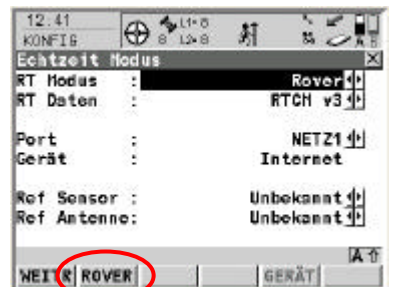

... und die nebenstehenden Einstellungen vornehmen. *(Speziell gilt es zu beachten, dass das RTCM V3.0-Format gewählt und als Kommunikationsport das NETZ1 (Internet) eingestellt wird.)* Anschliessend mit *ROVER (F2)* fortfahren.

#### **WORKING** TOGETHER

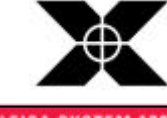

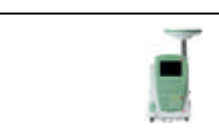

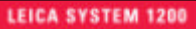

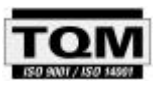

*Seite 2 / 6*

Leica Geosystems AG, Europa-Strasse 21, CH-8152 Glattbrugg Tel +41 1 809 33 11 e-mail: support.swiss@leica-geosystems.com<br>Fax +41 1 810 79 37 http://www.leica-geosystems.ch http://www.leica-geosystems.ch

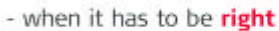

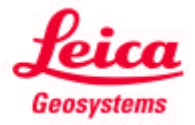

*24. Januar 2006 GPS1200\_Einrichten GPRS - mobile Internet\_de.doc*

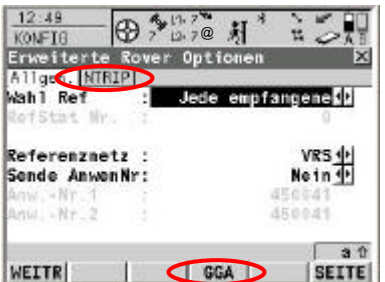

Hier wiederum die nebenstehenden Einstellungen vornehmen. *(Speziell gilt es zu beachten, dass der VRS-Modus für den swipos-Dienst gewählt wird.)*

Anschliessend noch *GGA (F4)* aufrufen. Dort muss die Einstellung *GGA*  **Position** auf **Automatisch** gestellt sein.

Nun das zweite Blatt *NTRIP* in der Anzeige aufrufen.

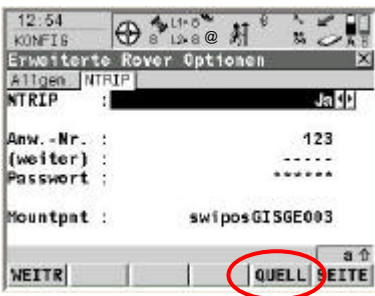

Hier nun das *NTRIP*-Format aktivieren und nochmals die *Anw.-Nr.* und das *Passwort* eingeben.

(*Wobei diese Zugangsdaten für die swipos-Korrekturdaten bei der swisstopo eingeholt werden müssen.)*

Zudem muss hier noch der gewünschte **Mountpoint** (*Mountpnt*) ausgewählt werden. Die neuen Bezeichnungen der Mountpoints des swipos-Dienstes sind zu lang, um sie von Hand eingeben zu können. Da bereits eine Internetverbindung besteht (@-Zeichen), kann nun über *QUELL (F5)* die sogenannte **NTRIP-Quelltabelle** geöffnet werden. Hier nun den gewünschten Mountpoint auswählen.

*Diese Einstellung richtet sich nach dem vom Anwender gewünschten Bezugsrahmen (LV03 bzw. LV95). Weitere Informationen hierzu finden Sie am Ende dieses Dokumentes, oder im Internet unter http://www.swisstopo.ch/de/services/swipos/ in den swipos\_NEWS (Dez . 2004 und Dez. 2005).*

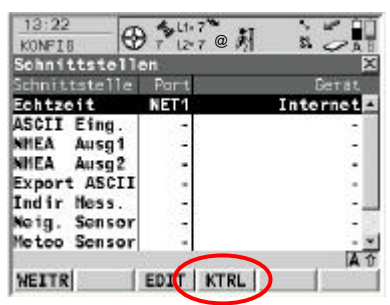

[Anschlie](http://www.swisstopo.ch/de/services/swipos/)ssend 2x *WEITR (F1)* drücken um dann mit *KTRL (F4)* fortzufahren.

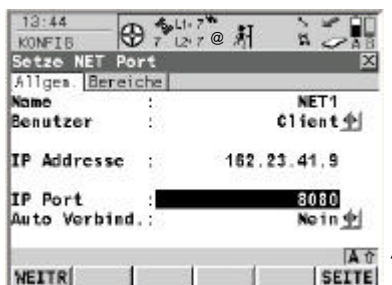

Hier nun die nebenstehenden Internet-Einstellungen vornehmen.

*Diese Einstellungen (IP Adresse und IP Port) finden Sie auszugsweise am Ende dieses Dokumentes, oder im Internet unter http://www.swisstopo.ch/pub/down/services /swipos/swipos12\_2004\_de-fr.pdf in den swipos\_NEWS (Dezember 04).*

Mit 2x *WEITR (F1)* erfolgt die Rückkehr ins Hauptmenü.

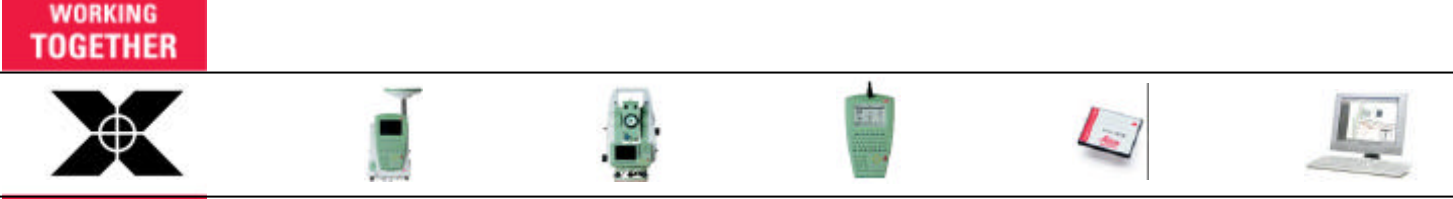

*Seite 3 / 6*

**LEICA SYSTEM 1200** 

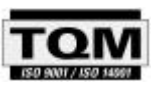

Leica Geosystems AG, Europa-Strasse 21, CH-8152 Glattbrugg Tel +41 1 809 33 11 e-mail: support.swiss@leica-geosystems.com<br>Fax +41 1 810 79 37 http://www.leica-geosystems.ch http://www.leica-geosystems.ch

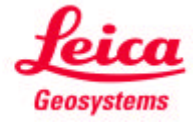

*24. Januar 2006 GPS1200\_Einrichten GPRS - mobile Internet\_de.doc*

Nun wird noch die Funktion für den Verbindungsaufbau auf einen sogenannten **Hot-Key** gelegt. Dies erlaubt dem Anwender, mittels eines Tastendruckes, den Verbindungsaufbau zum swipos - Datenserver herzustellen.

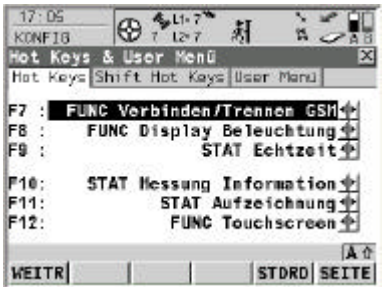

Dazu **5 Konfig** - **3 Allgemeine Einstellungen** - **2 Hot Keys & User Menu** aufrufen. Hier auf die Taste *F7* die *FUNC Verbinden/Trennen GSM* legen.

Mit *WEITR (F1)* erfolgt die Rückkehr ins Hauptmenü.

Grundsätzlich ist der GPS-Sensor nun soweit konfiguriert, dass die **Korrekturdaten via GPRS und mobile Internet empfangen werden können**. Die eigentlichen Einstellungen für die Messkonfiguration müssen natürlich nun ebenfalls noch definiert werden (Manage  $\Rightarrow$  Konfigurationssätze).

### *Funktionstest Korrekturdatenempfang*

Einen Funktionstest für den Datenempfang der Korrekturdaten kann trotzdem bereits jetzt durchgeführt werden. Im Hauptmenu (oder jedem beliebigen anderen Menü) kann nun einfach der *Hotkey F7* gedrückt werden.

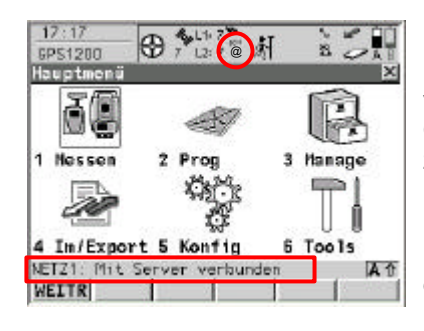

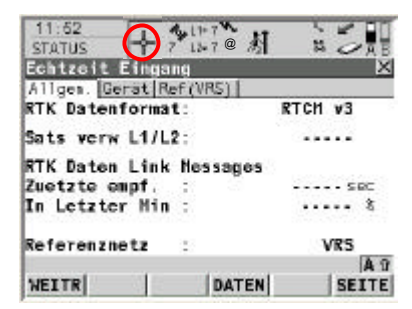

In der Statuszeile erscheint zuerst die Meldung: **NETZ1: Mit Server verbunden** - kurz darauf die zweite Meldung: **Verbunden zu NTRIP Caster**. Dies bedeutet, dass die Verbindung mit dem swipos-Rechner zustande gekommen ist.

Dies wird auch in der Symbolleiste mit **zusätzlichen Wellenlinien** (((( überhalb des @ - Zeichens dargestellt (diese Wellenlinien blinken während des Verbindungsaufbaus).

Nun erfolgt wie gewohnt die Initialisierung des GPS-Sensors.

Über die Symbolleiste kann durch anklicken des Symbols, ist der *STATUS - Echtzeit Eingang* betrachtet werden.

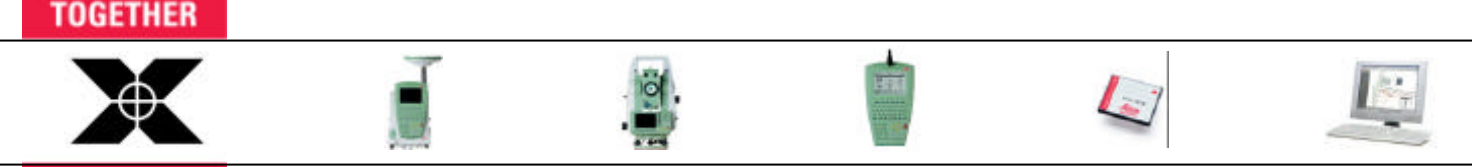

*Seite 4 / 6*

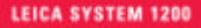

**WORKING** 

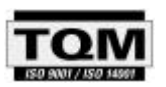

Leica Geosystems AG, Europa-Strasse 21, CH-8152 Glattbrugg

Tel +41 1 809 33 11 e-mail: support.swiss@leica-geosystems.com Fax +41 1 810 79 37 http://www.leica-geosystems.ch

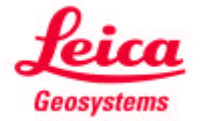

*24. Januar 2006 GPS1200\_Einrichten GPRS - mobile Internet\_de.doc*

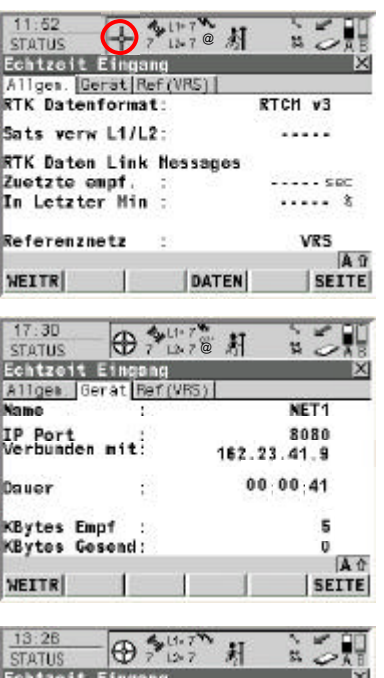

Allgen: Gerät Ref (VRS)<br>Punkt-Nr. :

runkt•mr.<br>RefStat Nr.<br>Antennenhöhe

Koord aus ost Nord<br>Ortho Höhe **WEITR KOORD**  Auf dem Blatt *Allgem.* sind die nebenstehenden Informationen (RTCM-Format, Referenznetz, Anzahl Satelliten, etc.) sichtbar.

Auf dem Blatt *Gerät* sind die nebenstehenden Informationen (Name, IP Port, IP Adresse, Verbindungsdauer, Datenmenge, etc.) sichtbar.

Auf dem Blatt *Ref (VRS)* sind die nebenstehenden Informationen (Punkt-Nr. (RTCM -Ref 0065), Koordinaten der VRS-Lösung, etc.) sichtbar.

Mit *WEITR (F1)* erfolgt die Rückkehr ins Hauptmenü. Nun noch den *Hot-Key F7* drücken und den Datenempfang der Korrekturdaten beenden.

 $\omega$ 

.....

..... .

**SEITE** 

Die Verbindung ins Internet bleibt weiterhin bestehen, es fliessen allerdings keinerlei Daten mehr. Dies kann durch erneutes anklicken des Symbols **W** der **STATUS - Echtzeit Eingang** betrachtet werden.

**NICHT VERGESSEN:** Der GPS-Sensor ist nun soweit konfiguriert, dass die **Korrekturdaten via GPRS und mobile Internet empfangen werden können**. Die eigentlichen Einstellungen für die Messkonfiguration müssen natürlich nun ebenfalls noch definiert werden (Manage  $\Rightarrow$  Konfigurationssätze).

Von Leica Geosystems wurde dazu eine entsprechende Konfiguration vorbereitet, welche auf die Bezeichnung *ROVER6 - VRS-NTRIP-GPRS* lautet.

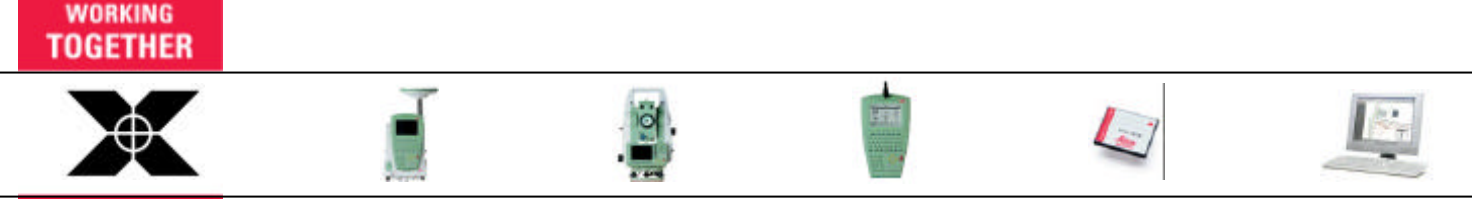

*Seite 5 / 6*

**LEICA SYSTEM 1200** 

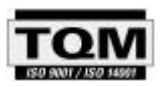

Leica Geosystems AG, Europa-Strasse 21, CH-8152 Glattbrugg Tel +41 1 809 33 11 e-mail: support.swiss@leica-geosystems.com Fax +41 1 810 79 37 http://www.leica-geosystems.ch

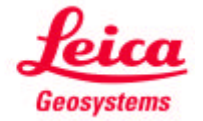

*24. Januar 2006 GPS1200\_Einrichten GPRS - mobile Internet\_de.doc*

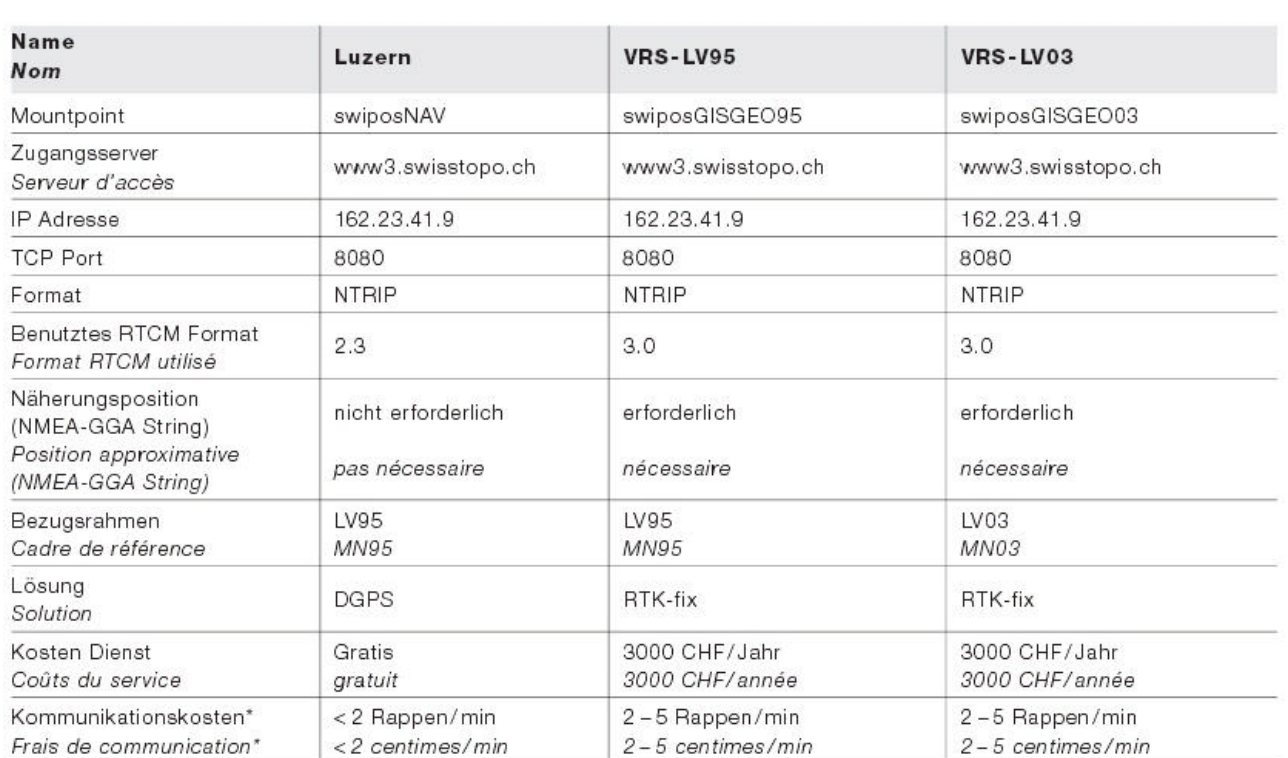

#### *Auszug aus den swipos\_NEWS (Dezember 04)*

Seit dem 1. Januar 2006 sind die beiden alten Mountpoints VRS-LV95 bzw. VRS-LV03 nicht mehr verfügbar. **Neu sind dafür die drei unten aufgeführten Mountpoint-Zugänge.** Der Zugang "Luzern" (swipos-NAV) ist weiterhin gültig und verfübar.

#### *Auszug aus den swipos\_NEWS (Dezember 05)*

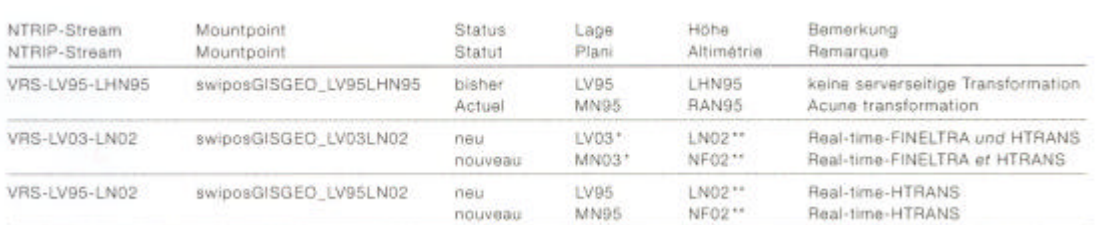

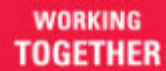

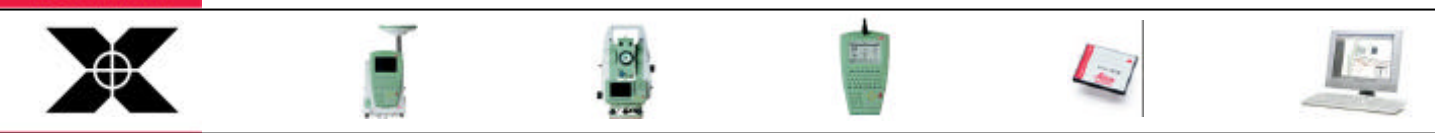

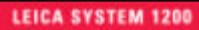

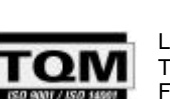

*Seite 6 / 6*

Leica Geosystems AG, Europa-Strasse 21, CH-8152 Glattbrugg<br>Tel +41 1 809 33 11 e-mail: support.swiss@leica-geosystems e-mail: support.swiss@leica-geosystems.com Fax +41 1 810 79 37 http://www.leica-geosystems.ch

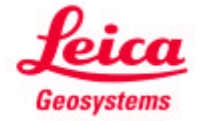